# **Roland**

FR-4X

# **Manuale dell'utente**

#### Sommario

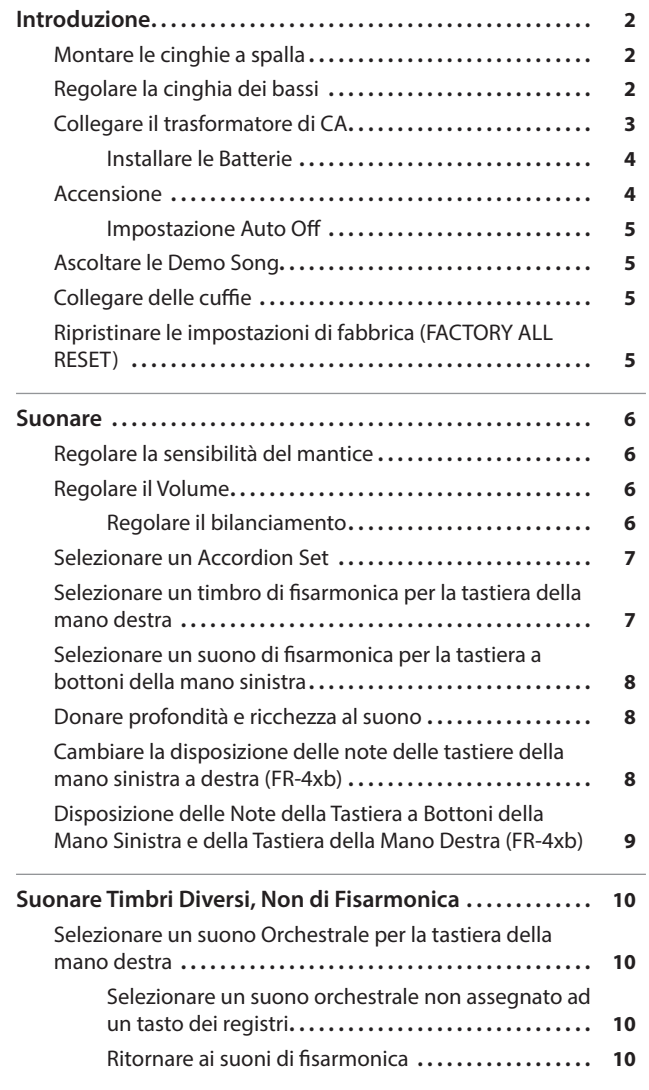

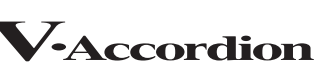

**Englist** 

m

Deutsch

#### Manuale dell'Utente (questo documento) Leggetelo per primo. Spiega le operazioni di base che dovete conoscere per usare la FR-4x. Manuali in PDF (in lingua Inglese, scaricabili dal Web) Questo spiega tutte le funzioni dell'unità. Per ottenere i manuali in PDF **1. Immettete il seguente URL nel vostro computer. http://www.roland.com/manuals/**

5 **MIDI Implementation** Informazioni dettagliate sui messaggi MIDI.

5 **Reference Manual**

 $\blacktriangledown$ **2. Scegliete "FR-4x" come nome del prodotto.**

**[Salvare e Richiamare Suoni e Impostazioni Preferiti](#page-13-0)** 

**(User Program)[. .14](#page-13-0)** Salvare uno User Program**[. .14](#page-13-0)** Richiamare uno User Program ................................ 14

**Usare il Lettore Audio USB[. .15](#page-14-0)** [Prepararsi per l'utilizzo della FR-4x come un lettore audio](#page-14-0) **15** [Selezionare una song da una memoria flash USB](#page-14-0) ........ 15 [Riprodurre una song da una memoria flash USB](#page-14-0) ......... 15

**Appendice[. .16](#page-15-0)** Descrizione dei pannelli**[. .16](#page-15-0)** Fissare il cavo**[. .19](#page-18-0)** Specifiche Principali**[. .19](#page-18-0)**

**[USARE L'UNITÀ IN MODO SICURO](#page-19-0). .20**

**NOTE IMPORTANTI[. .20](#page-19-0)**

Prima di usare questa unità, leggete con attenzione "USARE L'UNITÀ IN MODO SICURO" e "NOTE IMPORTANTI" (foglio separato "USING THE UNIT SAFELY" e Manuale dell'Utente [\(p. 20](#page-19-1))). Dopo la lettura, tenete il documento(i) a portata di mano per future consultazioni. Copyright © 2016 ROLAND CORPORATION

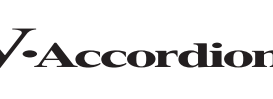

Norsk

# <span id="page-1-0"></span>Introduzione

## Montare le cinghie a spalla

## **1. Rimuovete la cinghia a spalla.**

La FR-4x è dotata di due cinghie a spalla con chiusure in Velcro ad ogni estremità.

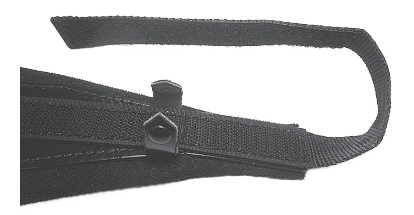

- **2. Ponete la FR-4x in una posizione stabile.**
- **3. Fate passare una cinghia a spalla nell'anello dal lato del display.**

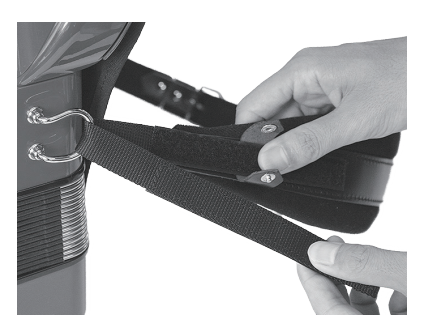

#### **MEMO**

Le due cinghie a spalla hanno lunghezze differenti. Fissate quella più corta sul lato della spalla sinistra.

- **4. Unite le chiusure in Velcro per fissare saldamente la cinghia a spalla.**
- **5. Premete con forza l'intera superficie delle chiusure in Velcro così che la cinghia a spalla non si allenti.**

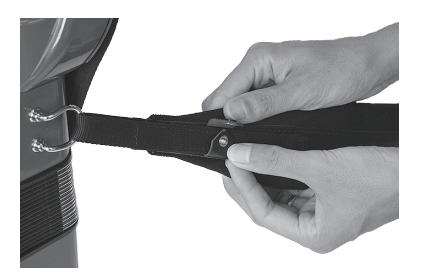

**6. Nello stesso modo, montate l'altra cinghia a spalla ripetendo le istruzioni ai punti 3–5.**

Le estremità delle cinghie a spalla devono apparire come illustrato sotto.

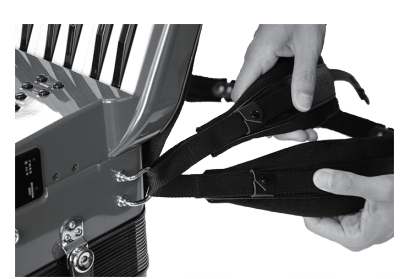

**7. Fate passare l'estremità opposta della cinghia a spalla nell'anello dal lato delle prese.**

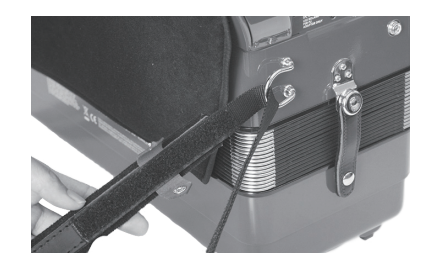

- **8. Unite le chiusure in Velcro per fissare saldamente la cinghia a spalla.**
- **9. Premete con forza l'intera superficie delle chiusure in Velcro così che la cinghia a spalla non si allenti.**
- **10.Usate la fibbia per regolare la lunghezza delle cinghie a spalla.**

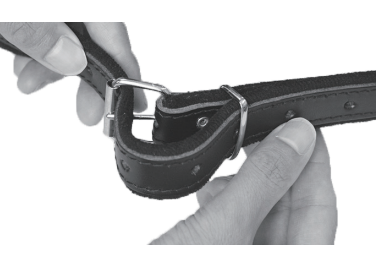

**11.Nello stesso modo, montate l'altra cinghia a spalla ripetendo le istruzioni ai punti 7–10.**

## Regolare la cinghia dei bassi

Sul lato della tastiera della mano sinistra, vi è una cinghia in cui far passare la mano sinistra per aprire e chiudere il mantice.

Usate la chiusura in Velcro per regolare la lunghezza della cinghia dei bassi così che sia appropriata per la dimensione della vostra mano.

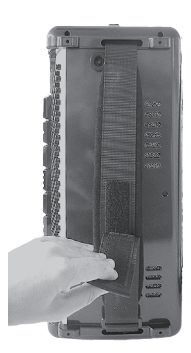

## <span id="page-2-0"></span>Collegare il trasformatore di CA

- \* Per evitare malfunzionamenti e/o danni ai diffusori o ad altri dispositivi, abbassate sempre il volume, e spegnete tutti i dispositivi prima di eseguire qualsiasi collegamento.
- Raccomandiamo di tenere installate le batterie anche se alimentate l'unità con il trasformatore di CA. In questo modo potete continuare l'esecuzione anche se il cavo del trasformatore di CA viene sfilato accidentalmente dell'unità.
- **1. Ruotate la manopola [VOLUME] completamente a sinistra per abbassare il volume al minimo.**

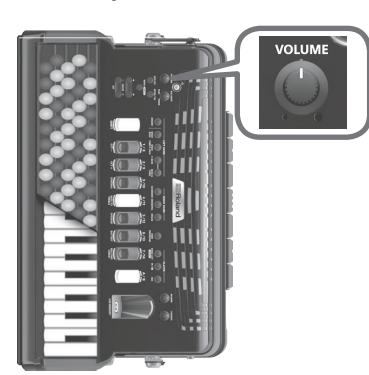

- **2. Collegate il cavo di alimentazione incluso al trasformatore di CA.**
	- \* Posizionate il trasformatore di CA così che il lato con l'indicatore (vedi l'illustrazione) sia rivolto verso l'alto e il lato con le informazioni scritte sia rivolto verso il basso. L'indicatore si accende quando collegate il trasformatore di CA a una presa di corrente.

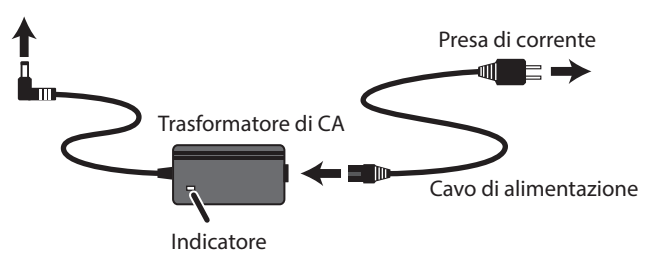

### **NOTA**

Usate solamente il trasformatore di CA fornito con l'unità (PSB-7U).

**3. Collegate il trasformatore di CA alla presa DC IN della FR-4x.**

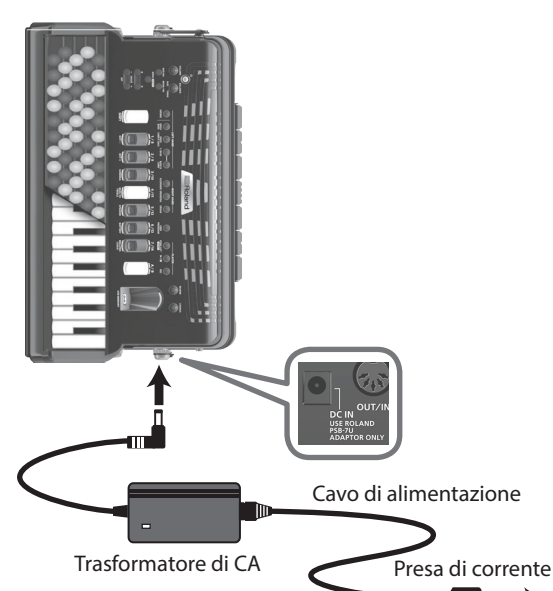

**4. Usate il serramantice per assicurare il cavo del trasformatore di CA.**

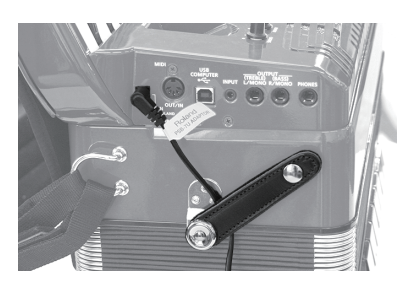

- Per evitare interruzioni indesiderate dell'alimentazione dell'unità (nel caso in cui il cavo venga sfilato accidentalmente), e per evitare di applicare tensioni eccessive alla presa DC In, ancorate il cavo di alimentazione usando il serramantice, come illustrato sopra.
- **5. Collegate il cavo di alimentazione ad una presa di corrente.**

Per usare la FR-4x alimentandola a batterie, fate riferimento a ["Installare le Batterie" \(p. 4\)](#page-3-1).

## <span id="page-3-1"></span><span id="page-3-0"></span>Installare le Batterie

Se installate 10 batterie AA ricaricabili al nichel-metallo idruro, potete suonare senza collegare il trasformatore. Usando la FR-4x col diffusore interno e alimentata a batterie, potete suonarla come una fisarmonica acustica senza connettere alcun cavo.

## Riguardo alle batterie utilizzabili

- 5 Usando batterie ricaricabili al nichel-metallo idruro (batterie da 2000 mAh), potete utilizzare lo strumento per circa cinque ore se il diffusore è attivo, o per circa nove ore se il diffusore è spento (il tempo di funzionamento dipende dalle condizioni di utilizzo).
- 5 Quando le batterie si stanno esaurendo, il display indica "Battery Low."

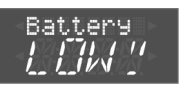

### **NOTA**

Non usate batterie alcaline o zinco-carbone.

### Sulla gestione delle batterie

La gestione non corretta delle batterie, batterie ricaricabili, o dei carica-batterie può provocare perdite, surriscaldamento, incendi, o esplosioni.

Prima dell'uso, dovete leggere e provare scrupolosamente tutte le precauzioni che accompagnano le batterie, batterie ricaricabili, o carica batterie.

- \* Usando batterie ricaricabili e un caricatore, usate solamente la combinazione di batterie ricaricabili e caricatore specificata dal costruttore della batteria.
- \* Spegnete la FR-4x quando installate o rimuovete le batterie.

#### **1. Rimuovete l'imbottitura dal retro della FR-4x.**

#### **2. Rimuovete il coperchio dello scomparto delle batterie.**

Premendo le due manigliette sul coperchio, tiratelo verso di voi.

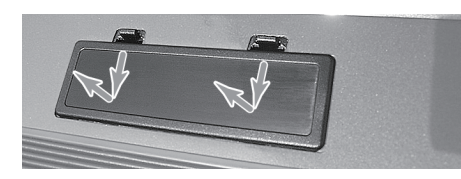

**3. Tirate l'estremità della cinghietta avvolta attorno al contenitore delle batterie, e sfilate il contenitore delle batterie dallo scomparto delle batterie.**

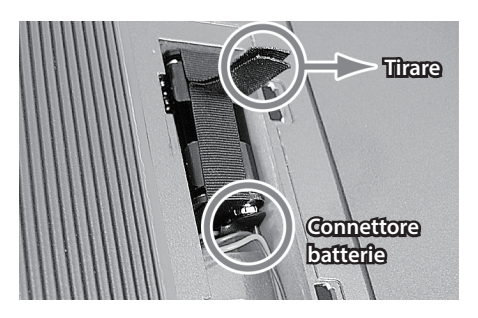

- **4. Rimuovete il connettore delle batterie dal contenitore delle batterie.**
- **5. Inserite 10 batterie ricaricabili al nichel-metallo idruro nel contenitore delle batterie.**

Inserite correttamente ogni batteria, rispettando le indicazioni "+" "-" della polarità.

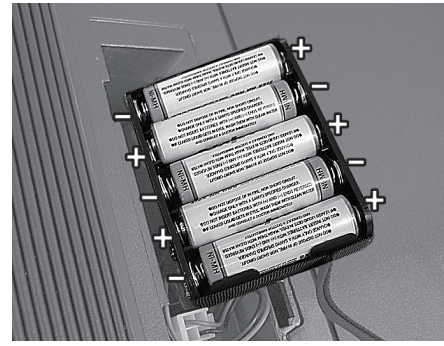

- **6. Collegate il connettore delle batterie al contenitore delle batterie.**
- **7. Inserite il contenitore delle batterie nello scomparto delle batterie della FR-4x.**

#### **8. Rimontate il coperchio delle batterie e l'imbottitura.**

- \* Se le batterie vengono utilizzate in modo improprio, rischiate esplosioni e perdite di liquido. Osservate scrupolosamente tutte le indicazioni relative alle batterie elencate in "USARE L'UNITÀ IN MODO SICURO" e "NOTE IMPORTANTI" (foglietto "USING THE UNIT SAFELY" e Manuale dell'Utente ([p. 20\)](#page-19-2)).
- \* Le batterie non si ricaricano anche se collegate il trasformatore quando sono installate batterie ricaricabili nella FR-4x. Dovete usare un caricatore disponibile in commercio per caricare le batterie ricaricabili.

## **Accensione**

### **1. Ruotate la manopola [VOLUME] tutta la sinistra per abbassare il volume al minimo.**

Se collegate la FR-4x a un amplificatore, etc., abbassate al minimo anche il volume del dispositivo collegato.

#### **2. Premete il tasto [**L**].**

Il tasto [L] si illumina.

- \* Controllate sempre di aver abbassato il volume prima dell'accensione/spegnimento. Anche col volume a zero, potreste avvertire un rumore all'accensione /spegnimento, ma questo è normale, e non indica un malfunzionamento.
- **3. Ruotate la manopola [VOLUME] in senso orario per regolare il volume ad un livello appropriato.**
- **4. Regolate il volume del sistema audio collegato (se presente).**
	- \* L'unità si spegne automaticamente trascorsa una quantità di tempo predeterminata dall'ultima operazione sui pulsanti o sui controlli, o dall'ultima esecuzione (funzione AUTO OFF).

Se non desiderate che l'unità si spenga automaticamente, disattivate la funzione Auto Off ([p. 5](#page-4-1)).

#### **NOTA**

• Le impostazioni che stavate modificando vanno perse quando l'unità si spegne. Se volete conservarle, dovete salvarle prima dello spegnimento.

<span id="page-4-0"></span>5 Per ripristinare l'alimentazione, riaccendete l'unità.

### Spegnimento

**1. Ruotate la manopola [VOLUME] tutta la sinistra per abbassare il volume al minimo.**

Se collegate la FR-4x a un amplificatore, etc., abbassate al minimo anche il volume del dispositivo collegato.

**2. Tenete premuto il tasto [**L**] sino a quando non scompaiono le indicazioni nel display.**

Sollevate il dito dal tasto, e lo strumento si spegne.

## <span id="page-4-1"></span>Impostazione Auto Off

Questo parametro vi permette di specificare quanto deve attendere la FR-4x prima di spegnersi se non la usate. Se non volete usare questa funzione, impostatela su "OFF."

- **1. Premete il tasto [MENU/WRITE].**
- **2. Usate i tasti cursore [**K**] [**J**] per selezionare "System," e poi premete il tasto [ENTER/YES].**
- **3. Usate i tasti cursore [**K**] [**J**] per selezionare "Auto Off."**
- **4. Usate i tasti VALUE [-] [+] per modificare il valore.**

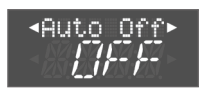

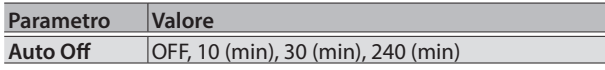

Quest'impostazione va persa quando spegnete la FR-4x. Se volete conservare questa impostazione, salvate le impostazioni di sistema come segue.

#### **5. Tenete premuto il tasto [MENU/WRITE].**

Appare la schermata Write.

**6. Usate i tasti VALUE [-] [+] per selezionare "SYS."**

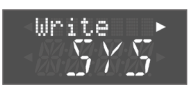

**7. Premete il tasto cursore [**J**].**

Appare un messaggio di conferma.

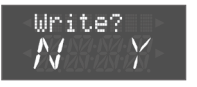

#### **8. Premete il tasto [ENTER/YES] per salvare.** Finito il salvataggio, lo schermo indica "Complete." Se decidete di annullare, premete il tasto [EXIT/NO].

**9. Premete il tasto [EXIT/NO] più volte per tornare alla schermata precedente.**

## <span id="page-4-2"></span>Ascoltare le Demo Song

Nella FR-4x sono presenti diversi brani dimostrativi (demo song).

- **1. Tenete premuto il tasto [SONG LIST].** Le demo song iniziano a suonare.
- **2. Per cambiare le demo song, usate i tasti VALUE [-] [+].**
- **3. Quando premete il tasto [EXIT] o il tasto [SONG LIST], la riproduzione si arresta e tornate alla schermata precedente.**

## Collegare delle cuffie

La FR-4x ha una presa per il collegamento delle cuffie. Questo vi permette di suonare senza dovervi preoccupare di disturbare chi vi sta vicino, anche di notte.

**1. Collegate le cuffie alla presa PHONES che si trova sul pannello delle connessioni della FR-4x.**

Usate delle cuffie stereo.

I diffusori della FR-4x si disattivano quando collegate delle cuffie. Se desiderate, potete far sì che i diffusori della FR-4x restino attivi anche quando collegate le cuffie.

 $\Rightarrow$  Tasto [SHIFT] + [5/12] ([p. 17\)](#page-16-0)

### **NOTA**

Se sono collegate delle cuffie, non posizionate la FR-4x con le prese rivolte verso il basso.

## Ripristinare le impostazioni di fabbrica (FACTORY ALL RESET)

Ecco come riportare le impostazioni della FR-4x ai valori impostati in fabbrica.

- **1. Premete il tasto [MENU/WRITE].**
- **2. Usate i tasti cursore [**K**] [**J**] per selezionare "Utility," e poi premete il tasto [ENTER/YES].**
- **3. Usate i tasti cursore [**K**] [**J**] per selezionare "FctryALL."**
- **4. Per riportare le impostazioni della FR-4x ai valori impostati in fabbrica, premete il tasto [ENTER/YES].** Appare un messaggio durante il processo di factory reset; al termine, lo schermo indica "Complete."

Se decidete di annullare, premete il tasto [EXIT/NO].

**5. Premete il tasto [EXIT/NO] più volte per tornare alla schermata precedente.**

English

Norsk

## <span id="page-5-1"></span><span id="page-5-0"></span>Regolare la sensibilità del mantice

Come una fisarmonica acustica, la FR-4x/FR-4xb produce suoni quando usate la mano sinistra per aprire e chiudere (espandere e contrarre) il mantice. In generale, non si producono suoni se non muovete il mantice.

Sulla FR-4x/FR-4xb, potete regolare la sensibilità del mantice secondo le vostre preferenze.

Per regolare la sensibilità del mantice, utilizzate il regolatore della resistenza del mantice che si trova sul lato della cinghia del mantice della mano sinistra, e un'impostazione all'interno della FR-4x (bellows curve).

#### **1. Usate il regolatore della resistenza del mantice per regolare la resistenza del mantice stesso durante l'apertura e la chiusura.**

Ruotando il regolatore della resistenza del mantice si cambia la resistenza aprendo e chiudendo il mantice.

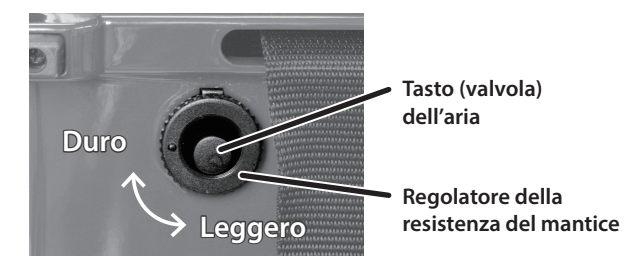

Poi cambiate l'impostazione interna (bellows curve) come segue.

### **2. Tenete premuto il tasto [SHIFT] e premete il tasto del registro [7/14] della mano destra.**

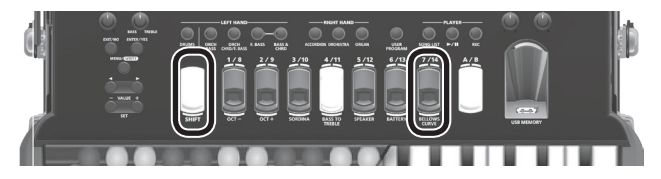

Appare la seguente schermata.

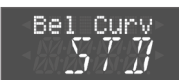

### **3. Usate i tasti VALUE [-] [+] per cambiare il valore.**

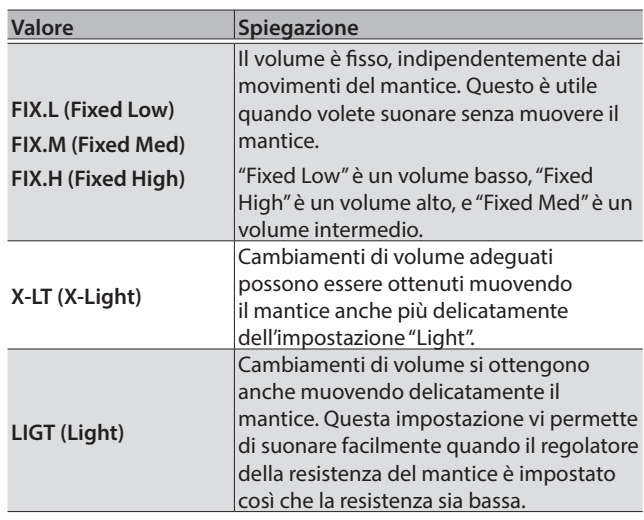

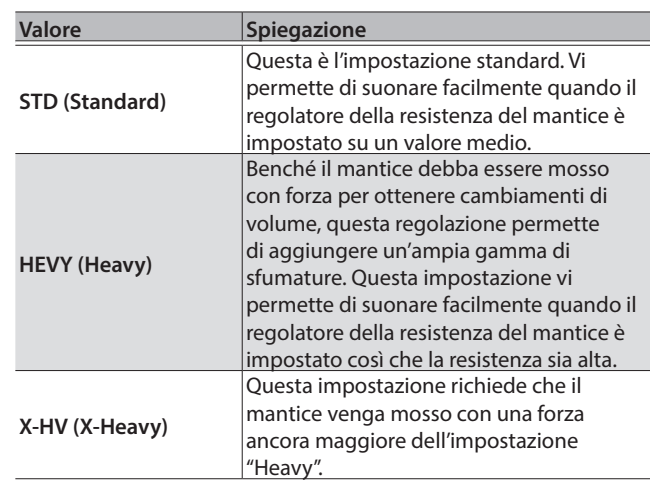

### **4. Premete il tasto [EXIT] per tornare alla schermata precedente.**

#### **MEMO**

L'impostazione della curva del mantice viene salvata automaticamente allo spegnimento.

### Tasto (valvola) dell'aria

Premendo questo tasto potete aprire o chiudere velocemente il mantice. Usatelo se il mantice è aperto quando avete finito di suonare.

## Regolare il Volume

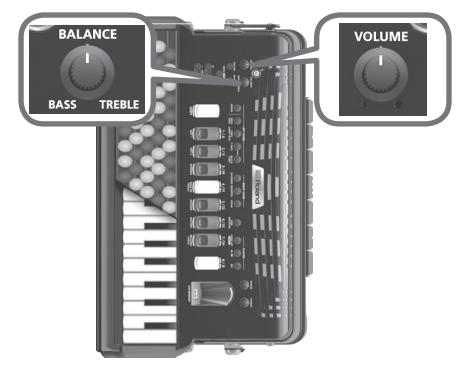

Per cambiare il volume, ruotate la manopola [VOLUME] che si trova sul lato della tastiera della mano destra.

Ruotate la manopola verso destra per aumentare il volume, o verso sinistra per abbassarlo.

## Regolare il bilanciamento

Ruotate la manopola [BALANCE] per cambiare il bilanciamento di volume fra la tastiera della mano destra (TREBLE) e la tastiera a bottoni della mano sinistra (BASS).

Normalmente, lasciate questa manopola al centro.

**Englist** 

m 麻謡

Deutsch

Françai

## <span id="page-6-0"></span>Selezionare un Accordion Set

Quando cambiate l'accordion set, i suoni della tastiera della mano destra e della tastiera a bottoni della mano sinistra cambiano.

Se vogliamo utilizzare l'analogia di una fisarmonica acustica, questo equivale a cambiare fisarmonica.

Andate avanti e comparate i diversi accordion set per trovare i vostri preferiti.

## **1. Premete i tasti VALUE [-] [+].**

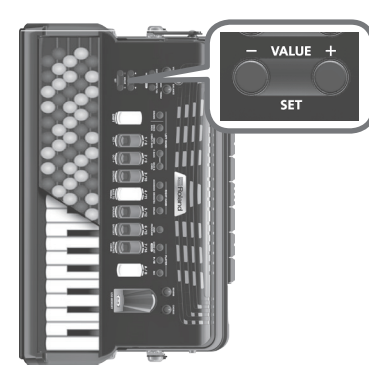

Il set cambia ogni volta che premete un tasto.

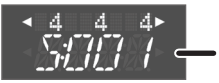

Numero dell'Accordion set

### **MEMO**

Se tenete premuto il tasto [SHIFT] e premete un tasto [-] [+], il valore cambia a passi di 10. Se tenere premuto uno dei tasti [-] [+] e premete l'altro tasto, il valore aumenta o si riduce più velocemente.

La FR-4x può contenere 100 set, e quando lascia la fabbrica, sono già presenti molti set.

Potete selezionare e suonare i set incorporati, o creare dei set secondo le vostre preferenze e salvarli.

 $\rightarrow$  Per una lista dei set inclusi quando la FR-4x lascia la fabbrica, fate riferimento al "Reference Manual" (PDF).

## Selezionare un timbro di fisarmonica per la tastiera della mano destra

Selezionate il timbro di fisarmonica che viene suonato dalla tastiera della mano destra.

### **1. Premete uno dei tasti dei registri della mano destra.**

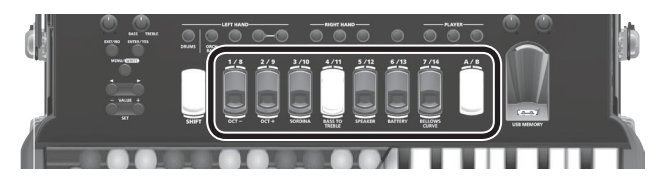

Viene selezionato il suono del tasto che avete premuto.

Il numero sul bordo destro della riga superiore nel display cambia nel numero del tasto che avete premuto.

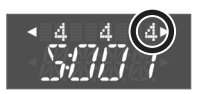

La mano destra (treble - canto) offre 14 registri per ogni accordion set.

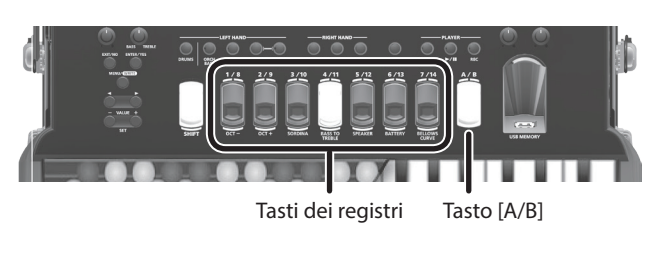

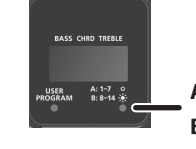

**A:** Seleziona 1–7 (LED spento) **B:** Seleziona 8–14 (LED acceso)

Premendo il tasto [A/B] potete alternare i sette tasti dei registri tra la selezione dei registri 1–7 (il LED in basso a destra nel display è spento) o la selezione dei registri 8–14 (il LED in basso a destra nel display è acceso).

## Riguardo alle ance suonate dai timbri di fisarmonica della mano destra (canto)

In una fisarmonica acustica, il suono viene prodotto dalla vibrazione di ance metalliche.

Sulla V-accordion, il suono delle ance è prodotto elettronicamente. I cerchi sotto indicano le ance che vengono suonate la ogni timbro.

La disposizione verticale ( $\left(\begin{array}{c} 0 \\ \end{array}\right)$ ) indica ance di ottave differenti.

- 5 Riga superiore: ancia 4' (regione acuta, un'ottava sopra l'ancia 8')
- 5 Riga intermedia: ancia 8' (regione intermedia)

5 Riga inferiore: ancia 16' (regione bassa, un'ottava sotto l'ancia 8') Il simbolo " '" che seque il numero deve essere letto come "feet" (piedi).

I punti orizzontali (  $\bullet\bullet$  ) indicano ance con intonazione leggermente differente.

Le ance con intonazione leggermente differente sono disponibili solo per le lance della regione intermedia (ance 8').

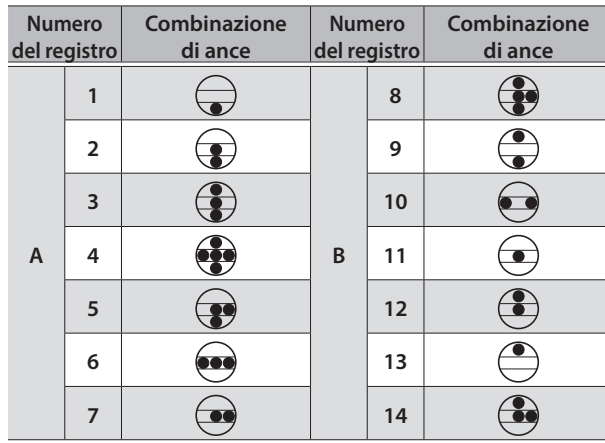

### **MEMO**

Le combinazioni di ance differiscono leggermente per ogni accordion set.

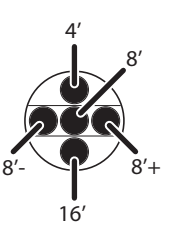

Italiano

Português

Nederlands

## <span id="page-7-0"></span>Selezionare un suono di fisarmonica per la tastiera a bottoni della mano sinistra

I bottoni della tastiera della mano sinistra suonano bassi e accordi. Le due file di bottoni racchiusi dall'ombreggiatura grigia suonano i bassi, e i bottoni restanti suonano gli accordi.

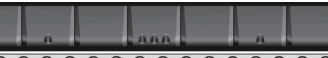

<del>. . . . . . . . . . . . . . . . . . .</del> File dei bassi @@@@@@@@@@@@@@@@@@@ 00000000000000000000 File degli  ${\color{OliveGreen}\begin{array}{@{}c@{\hspace{0.1em}}l} }&{\color{OliveGreen}\begin{array}{@{}c@{\hspace{0.1em}}l} }\\ {}&{\color{OliveGreen}\begin{array}{@{}c@{\hspace{0.1em}}l} }\\ {}&{\color{OliveGreen}\begin{array}{@{}c@{\hspace{0.1em}}l} }\\ {}&{\color{OliveGreen}\begin{array}{@{}c@{\hspace{0.1em}}l} } \end{array} \end{array}}\end{array}}\end{array}}\end{array}}\end{array}\end{array}\begin{array}{}\begin{array}{@{}c@{\hspace{0.1em}}l}{}\\ {}&{\color{OliveGreen}\begin{array}{@{}$ accordi 00000000000000000000

Alcune file dei bassi hanno dei copri-bottone di riferimento dalla superficie concava che vi aiutano a determinare la posizione nelle file dei bassi e degli accordi senza guardarle.

In fabbrica, questi copri-bottone sono montati sui tre bottoni neri illustrati sopra, ma se preferite, potete rimuoverli e montarli altrove se preferite un'altra posizione.

 $\rightarrow$  "Reference Manual" (PDF)

## Selezionare un suono

Ecco come selezionare un timbro di fisarmonica suonato dalla tastiera dei bassi della mano sinistra.

#### **1. Premete un tasto dei registri della mano sinistra.**

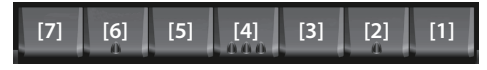

\* I numeri che appaiono sui tasti dei registri della mano sinistra nell'illustrazione sopra hanno solo uno scopo esplicativo: non esistono sullo strumento.

Il registro del tasto che avete premuto viene selezionato, e il numero nel display cambia nel numero del tasto premuto. Cambiano anche i numeri della fila dei bassi e della fila degli accordi.

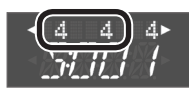

## Ance suonate dal timbro di fisarmonica della mano sinistra

Per la mano sinistra (bassi), vi sono 7 registri per ogni accordion set. Le ance suonate dal timbro di fisarmonica della mano sinistra sono le seguenti.

La disposizione verticale indica l'altezza del suono dell'ancia.

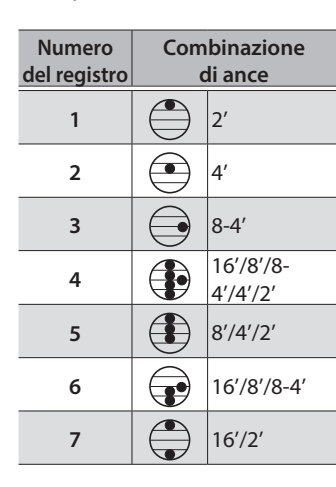

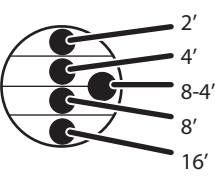

#### **MEMO**

Le combinazioni di ance differiscono leggermente per ogni accordion set.

Per la tastiera dei bassi della mano sinistra, potete anche selezionare un modo Free Bass (bassi sciolti) per i musicisti avanzati come alternativa al modo dei bassi standard usato tipicamente per suonare. Questi due modi offrono una diversa disposizione dei bottoni della tastiera dei bassi della mano sinistra.

Per i dettagli sul modo Free Bass, fate riferimento al "Reference Manual" (PDF).

## Donare profondità e ricchezza al suono

### Manopola [REVERB]

Produce un ambiente acustico che ricorda l'esecuzione in una sala da concerto, dando profondità al suono.

Ruotando la manopola verso destra l'effetto aumenta. Se la manopola è ruotata tutta sinistra, non viene applicato alcun effetto.

## Manopola [CHORUS]

Produce un suono che ricorda più strumenti dello stesso tipo che suonano all'unisono.

Ruotando la manopola verso destra l'effetto aumenta. Se la manopola è ruotata tutta sinistra, non viene applicato alcun chorus.

Riverbero e chorus si applicano ad entrambi i suoni della mano destra e sinistra.

- \* Potete scegliere i tipi di riverbero e di chorus.
	- $\rightarrow$  "Reference Manual" (PDF)

#### **NOTA**

A seconda del tipo di suono e delle impostazioni, potrebbe essere difficile distinguere il risultato dell'applicazione del riverbero o del chorus.

## Cambiare la disposizione delle note delle tastiere della mano sinistra a destra (FR-4xb)

Ecco come specificare il numero di file della tastiera dei bassi della mano sinistra che suonano i bassi e la disposizione delle note della tastiera della mano destra.

- **1. Premete il tasto [MENU].**
- **2. Usate i tasti cursore [**K**] [**J**] per selezionare "System," e poi premete il tasto [ENTER/YES].**
- **3. Usate i tasti cursore [**K**] [**J**] per selezionare "TrblMode" (tastiera della mano destra) o "B&C Mode" (tastiera a bottoni della mano sinistra).**
- **4. Usate i tasti VALUE [-] [+] per cambiare il valore.**
	- &"Treble Mode (TrblMode) (FR-4xb only)" ("Reference Manual" (PDF))

 $\rightarrow$  "Bass & Chord Mode (B&C Mode)" ("Reference Manual" (PDF)) Premete il tasto [EXIT/NO] più volte per tornare alla schermata precedente.

#### **MEMO**

Questa impostazione resta in memoria anche spegnendo lo strumento. Non viene inizializzata anche eseguendo un Factory Reset.

#### Suonare

<span id="page-8-0"></span>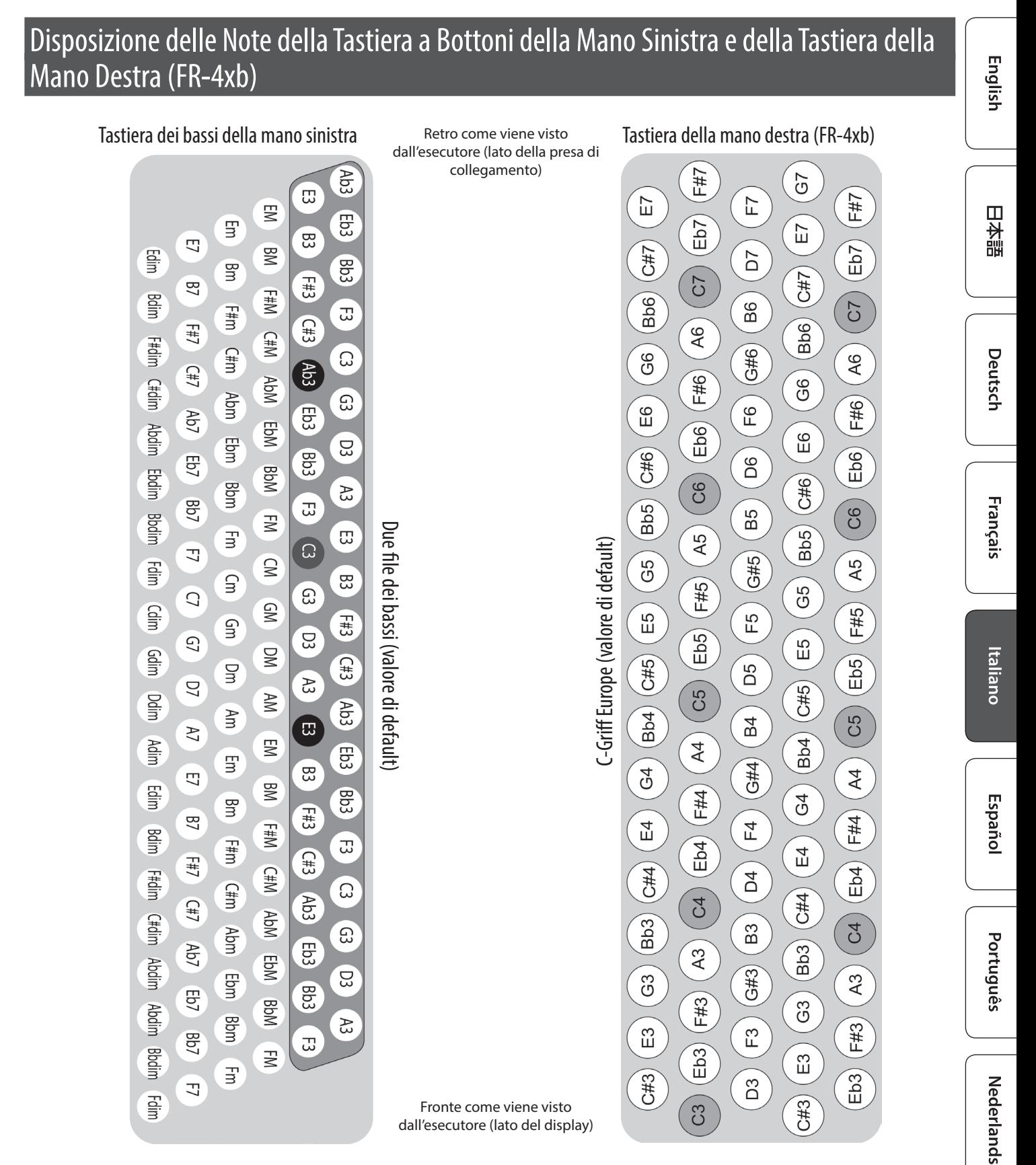

- 5 Sulla tastiera dei bassi della mano sinistra, i bottoni con ombreggiatura grigio scuro sono le file dei bassi, gli altri sono le file degli accordi.
- Potete anche estendere le file dei bassi per usare tre file.
	- $\rightarrow$  **"Reference Manual" (PDF)**
- 5 Sulla FR-4xb, potete anche cambiare la disposizione delle note della tastiera della mano destra.
	- **→** "Reference Manual" (PDF)

**9**

Norsk

# <span id="page-9-0"></span>Suonare Timbri Diversi, Non di Fisarmonica

Oltre ai suoni di fisarmonica, la FR-4x/FR-4xb contiene suoni orchestrali, come trombone, flauto, e piano, così come suoni di organo.

## Selezionare un suono Orchestrale per la tastiera della mano destra

## **1. Premete il tasto [ORCHESTRA].**

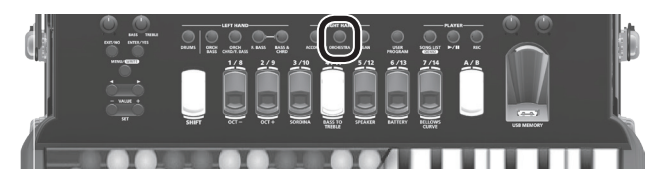

Una "o" viene visualizzata nel display nella posizione contrassegnata nell'illustrazione, indicando che è selezionato un timbro orchestrale per la tastiera della mano destra.

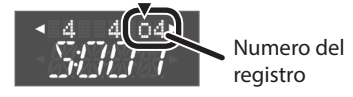

### **2. Premete un tasto dei registri della mano destra.**

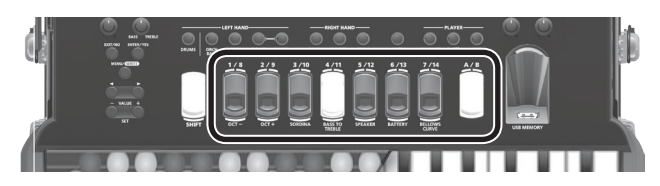

Il suono orchestrale del tasto premuto viene selezionato; il numero all'estremità destra della riga superiore nel display cambia nel numero del tasto che avete premuto.

Potete usare i tasti dei registri della mano destra per selezionate istantaneamente 14 suoni orchestrali.

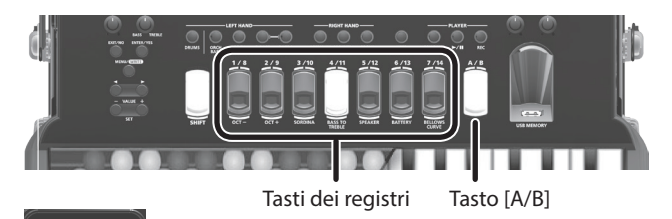

**A:** Seleziona 1–7 (LED spento)

**B:** Seleziona 8–14 (LED acceso)

Premendo il tasto A/B potete alternare i sette tasti dei registri tra la selezione dei registri 1–7 (il LED in basso a destra nel display è spento) o la selezione dei registri 8–14 (il LED in basso a destra nel display è acceso).

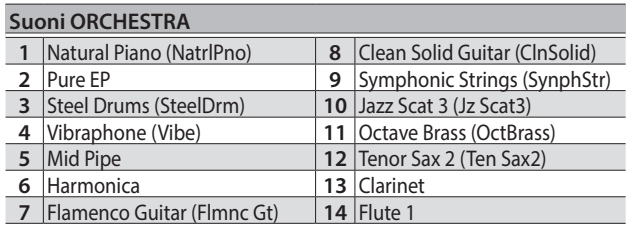

## Selezionare un suono orchestrale non assegnato ad un tasto dei registri

La FR-4x/FR-4xb contiene più di 150 suoni orchestrali. Per selezionare un suono orchestrale che non è assegnato a un tasto dei registri, procedete come segue.

- → Per i dettagli sui nomi dei suoni, fate riferimento al "Reference Manual" (PDF).
- **1. Se il tasto [ORCHESTRA] non è acceso, premete il tasto [ORCHESTRA] per farlo accendere.**
- **2.** Premete più volte il tasto cursore [▶] per accedere **alla schermata di selezione dei suoni orchestrali.**

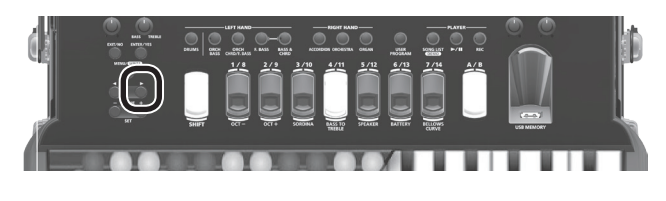

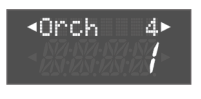

**3. Usate i tasti VALUE [-] [+] per cambiare i suoni orchestrali.**

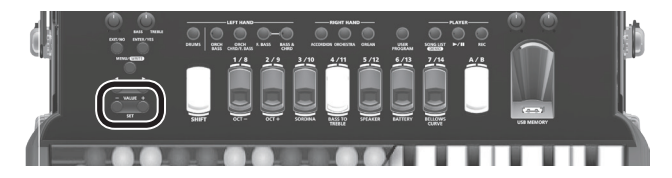

**4. Quando avete selezionato un suono, premete il tasto cursore [**K**] più volte per tornare alla schermata precedente.**

Potete anche tornare alla schermata precedente premendo il tasto [EXIT].

#### **MEMO**

Potete usare la procedura sopra per assegnare qualsiasi suono orchestrale al tasto del registro correntemente selezionato.

Però, questa impostazione va persa allo spegnimento o eseguendo un'altra operazione.

Potete salvare le vostre impostazioni preferite e richiamarle istantaneamente.

&["Salvare e Richiamare Suoni e Impostazioni Preferiti](#page-13-1)  [\(User Program\)" \(p. 14\)](#page-13-1)

## Ritornare ai suoni di fisarmonica

#### **1. Premete il tasto [ACCORDION].**

Il carattere nella posizione che appare nell'illustrazione scompare dal display.

Il numero all'estrema destra della riga superiore nel display è il numero del registro dell'ultimo suono di fisarmonica selezionato.

L'indicazione scompare

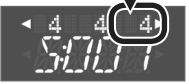

## <span id="page-10-0"></span>Selezionare un suono di Organo per la tastiera della mano destra

## **1. Premete il tasto [ORGAN] .**

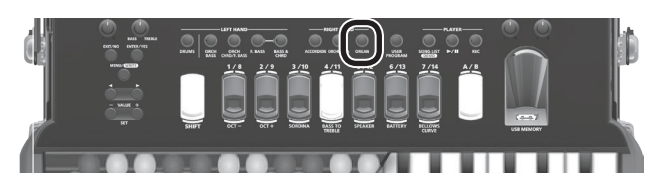

Nel display, appare una "r" nella posizione mostrata dall'illustrazione, indicando che è selezionato un suono di organo per la tastiera della mano destra.

Numero del registro

### **2. Premete un tasto dei registri della mano destra.**

Il suono di organo del tasto che avete premuto viene selezionato, e il numero all'estremità destra della riga superiore nel display cambia nel numero del tasto che avete premuto.

Potete usare i tasti dei registri della mano destra per alternare istantaneamente sette diversi suoni di organo.

Premendo ancora una volta il tasto del suono di organo che avete selezionato, potete alternare la velocità dell'effetto rotary (altoparlante rotante) tra fast e slow (rapida e lenta).

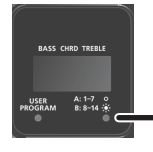

**A:** Seleziona 1–7 (LED spento) **B:** Seleziona 8–14 (LED acceso)

Premendo il tasto A/B potete alternare i sette tasti dei registri tra la selezione dei registri 1–7 (il LED in basso a destra nel display è spento) o la selezione dei registri 8–14 (il LED in basso a destra nel display è acceso).

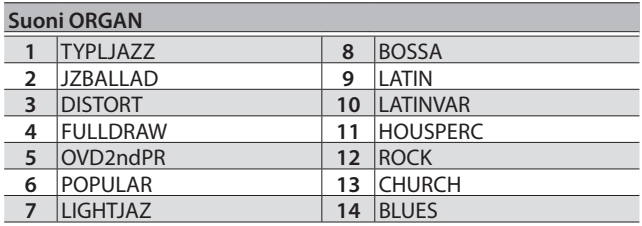

## Selezionare un suono di organo non assegnato ad un tasto dei registri

La FR-4x/FR-4xb contiene 32 suoni di organi differenti. Per selezionare un suono di organo che non è assegnato a un tasto dei registri, procedete come segue.

- → Per i dettagli sui nomi dei suoni, fate riferimento al "Reference Manual" (PDF).
- **1. Se il tasto [ORGAN] non è acceso, premete il tasto [ORGAN] per farlo accendere.**
- **2.** Premete più volte il tasto cursore [▶] per accedere **alla schermata di selezione dei suoni di organo.**

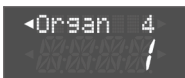

- **3. Usate i tasti VALUE [-] [+] per cambiare i suoni di organo.**
- **4. Quando avete selezionato un suono, premete il tasto cursore [**K**] più volte per tornare alla schermata precedente.**

Potete anche tornare alla schermata precedente premendo il tasto [EXIT].

#### **MEMO**

Potete usare la procedura sopra per assegnare qualsiasi suono di organo al tasto del registro correntemente selezionato.

Però, questa impostazione va persa allo spegnimento o eseguendo un'altra operazione.

Potete salvare le vostre impostazioni preferite e richiamarle istantaneamente.

&["Salvare e Richiamare Suoni e Impostazioni Preferiti](#page-13-1)  [\(User Program\)" \(p. 14\)](#page-13-1)

## Ritornare ai suoni di fisarmonica

### **1. Premete il tasto [ACCORDION].**

Il carattere nella posizione che appare nell'illustrazione scompare dal display.

Il numero all'estrema destra della riga superiore nel display è il numero del registro dell'ultimo suono di fisarmonica selezionato.

L'indicazione scompare

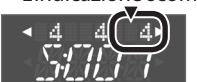

## <span id="page-11-0"></span>Selezionare un suono Orchestrale per la tastiera della mano sinistra (File dei Bassi)

Ecco come selezionare un suono orchestrale per le file dei bassi della tastiera a bottoni della mano sinistra.

### **1. Premete il tasto [ORCH BASS].**

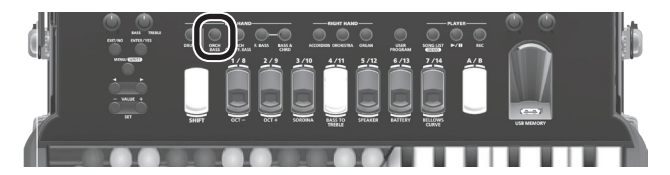

Una "o" viene visualizzata nel display nella posizione contrassegnata nell'illustrazione, indicando che è selezionato un timbro orchestrale per le file dei bassi della mano sinistra.

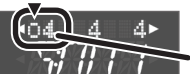

Numero del registro

### **2. Premete un tasto dei registri della mano sinistra.**

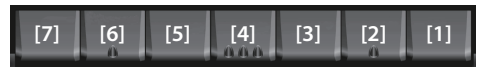

\* I numeri che appaiono sui tasti dei registri della mano sinistra nell'illustrazione sopra hanno solo uno scopo esplicativo: non esistono sullo strumento.

Il suono orchestrale del tasto che avete premuto viene selezionato per le file dei bassi, e il numero sulla sinistra della riga superiore nel display cambia nel numero del tasto che avete premuto.

Il suono delle file degli accordi non cambia in questa condizione.

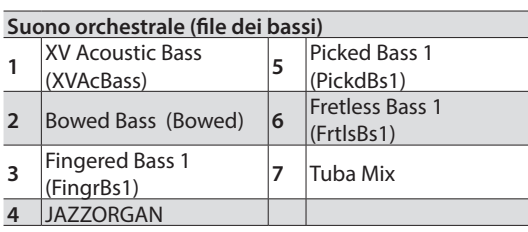

#### **NOTA**

Mentre sono selezionate le file dei bassi, non potete usare i tasti dei registri della mano sinistra per selezionare un suono per le file degli accordi.

## Selezionare un suono orchestrale non assegnato ad un tasto dei registri

Un suono orchestrale interno può essere selezionato per i tasti dei registri della mano sinistra.

**1. Se il tasto [ORCH BASS] non è acceso, premete il tasto [ORCH BASS] per farlo accendere.**

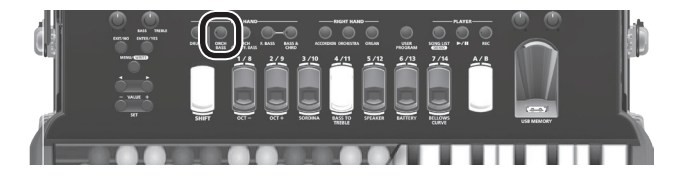

**2. Premete più volte il tasto cursore [**K**] per accedere alla schermata di selezione dei suoni delle file dei bassi.**

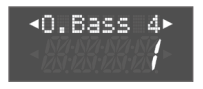

- **3. Usate i tasti VALUE [-] [+] per cambiare i suoni orchestrali.**
- **4. Quando avete scelto un suono, premete il tasto cursore [**J**] più volte per tornare alla schermata precedente.**

Potete anche tornare alla schermata precedente premendo il tasto [EXIT].

#### **MEMO**

Potete usare la procedura sopra per assegnare qualsiasi suono orchestrale al tasto del registro correntemente selezionato.

Però, questa impostazione va persa allo spegnimento o eseguendo un'altra operazione.

Potete salvare le vostre impostazioni preferite e richiamarle istantaneamente.

&["Salvare e Richiamare Suoni e Impostazioni Preferiti](#page-13-1)  [\(User Program\)" \(p. 14\)](#page-13-1)

## Ritornare ai suoni di fisarmonica

#### **1. Premete ancora una volta il tasto [ORCH BASS].**

Il carattere nella posizione che appare nell'illustrazione scompare dal display.

Il numero sulla sinistra della riga superiore nel display è il numero del registro dell'ultimo suono di fisarmonica selezionato.

L'indicazione scompare

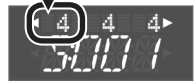

## <span id="page-12-0"></span>Selezionare un suono Orchestrale per la tastiera della mano sinistra (File Accordi)

Ecco come selezionare un suono orchestrale per le file degli accordi della tastiera a bottoni della mano sinistra.

### **1. Premete il tasto [ORCH CHRD/F.BASS].**

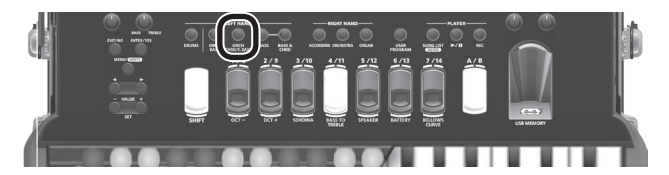

Una "o" viene visualizzata nel display nella posizione contrassegnata nell'illustrazione, indicando che è selezionato un timbro orchestrale per le file degli accordi della mano sinistra.

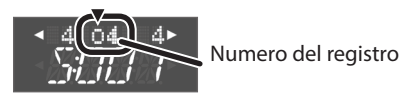

## **2. Premete un tasto dei registri della mano sinistra.**

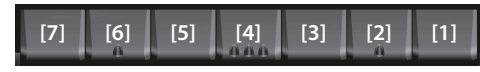

\* I numeri che appaiono sui tasti dei registri della mano sinistra nell'illustrazione sopra hanno solo uno scopo esplicativo: non esistono sullo strumento.

Il suono orchestrale del tasto che avete premuto viene selezionato per le file degli accordi, e il numero sulla sinistra della riga superiore del display cambia nel numero del tasto che avete premuto. Il suono delle file dei bassi non cambia in questa condizione.

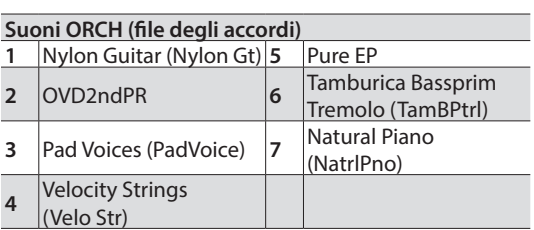

### **NOTA**

Mentre sono selezionate le file degli accordi, non potete usare i tasti dei registri della mano sinistra per selezionare un suono per le file dei bassi.

## Selezionare un suono orchestrale non assegnato ad un tasto dei registri

Un suono orchestrale interno può essere selezionato per i tasti dei registri della mano sinistra.

**1. Se il tasto [ORCH CHRD/F.BASS] non è acceso, premete il tasto [ORCH CHRD/F.BASS] per farlo accendere.**

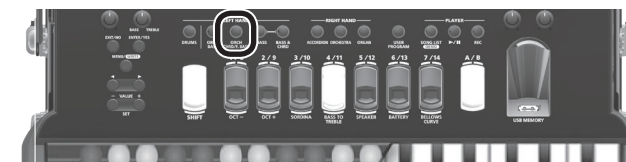

**2. Premete più volte il tasto cursore [**K**] per accedere alla schermata di selezione dei suoni delle file degli accordi.**

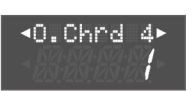

- **3. Usate i tasti VALUE [-] [+] per cambiare i suoni orchestrali.**
- **4. Quando avete scelto un suono, premete il tasto cursore [**J**] più volte per tornare alla schermata precedente.**

Potete anche tornare alla schermata precedente premendo il tasto [EXIT].

#### **MEMO**

Potete usare la procedura sopra per assegnare qualsiasi suono orchestrale al tasto del registro correntemente selezionato.

Però, questa impostazione va persa allo spegnimento o eseguendo un'altra operazione.

Potete salvare le vostre impostazioni preferite e richiamarle istantaneamente.

&["Salvare e Richiamare Suoni e Impostazioni Preferiti](#page-13-1)  [\(User Program\)" \(p. 14\)](#page-13-1)

## Ritornare ai suoni di fisarmonica

#### **1. Premete ancora una volta il tasto [ORCH CHRD/F.BASS].**

Il carattere nella posizione che appare nell'illustrazione scompare dal display.

Il numero al centro della riga superiore nel display è il numero del registro dell'ultimo suono di fisarmonica selezionato.

L'indicazione scompare

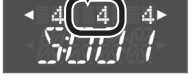

m

Españo

Norsk

**13**

<span id="page-13-1"></span><span id="page-13-0"></span>Sulla FR-4x/FR-4xb potete salvare i vostri suoni ed impostazioni preferiti, e richiamarli istantaneamente.

I dati salvati prendono il nome di "user program."

Questo è utile quando volete selezionare velocemente i vostri timbri preferiti durante un'esecuzione dal vivo.

La FR-4x può memorizzare sino a 98 user program.

Potete salvare 14 user program in ognuno dei sette gruppi, e usare i tasti dei registri della mano destra per richiamare questi 14 user program.

Cambiando i gruppi, potete cambiare i 14 user program che vengono richiamati dai tasti dei registri. Sulla FR-4x, questi gruppi sono chiamati "bank."

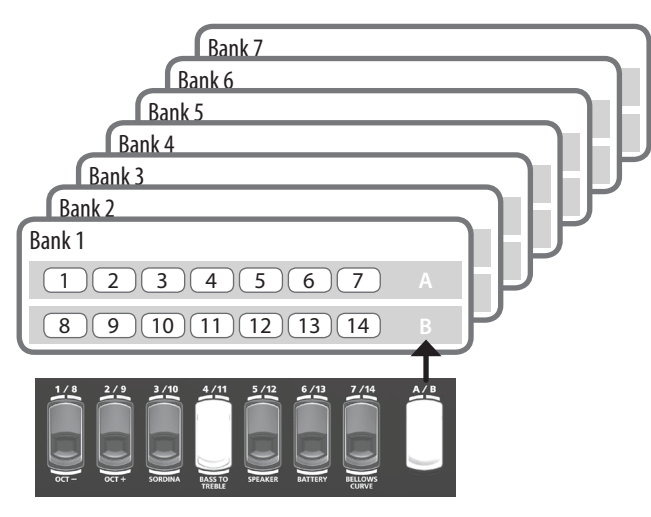

## Salvare uno User Program

- **1. Selezionate un suono di fisarmonica o orchestrale che vi piace.**
- **2. Tenete premuto il tasto [MENU/WRITE].**

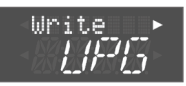

### **MEMO**

Se la riga inferiore del display non indica "UPG," usate i tasti VALUE [-] [+] per far sì che il display indichi "UPG."

### **3.** Premete il tasto cursore [▶].

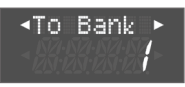

Usate i tasti VALUE [-] [+] per selezionare il bank di destinazione del salvataggio.

### **4.** Premete il tasto cursore [▶].

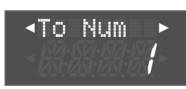

Usate i tasti VALUE [-] [+] per selezionare il numero di destinazione del salvataggio.

**5.** Premete più volte il tasto cursore [▶].

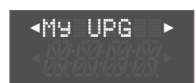

Usate i tasti cursore [◀] [▶] e i tasti VALUE [-] [+] per immettere un nome.

**6. Usate i tasti cursore [**J**] per muovere il cursore tutto a destra, e poi premete ancora il tasto cursore [▶].** Appare un messaggio di conferma.

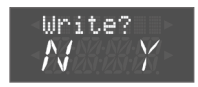

**7. Premete il tasto [ENTER/YES] per salvare lo user program.**

Quando il salvataggio è completo, il display indica "Complete." Se decidete di annullare, premete il tasto [EXIT/NO].

#### **MEMO**

Impostazioni di default inizializzate in fabbrica sono salvate in diversi user program, ma potete sovrascriverle.

## <span id="page-13-2"></span>Richiamare uno User Program

### **1. Premete il tasto [USER PROGRAM].**

L'indicatore "USER PROGRAM" sotto al display è acceso.

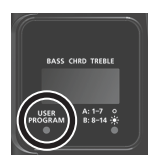

らいしょ

Il display cambia: ora potete richiamare gli user program.

Select

Se nessun user program è stato selezionato dopo l'accensione, il display indica "Select! UPG."

Bank Numero

- **2. Usate i tasti cursore [**K**] [**J**] per passare al bank in cui è salvato lo user program che volete richiamare.**
- **3. Premete un tasto dei registri della mano destra per richiamare uno user program.**

Potete anche usare dei tasti VALUE [–] [+] per cambiare gli user program.

#### **MEMO**

Per tornare dalla condizione di richiamo degli user program allo stato normale, premete ancora una volta il tasto [USER PROGRAM]. L'indicatore "USER PROGRAM" sotto al display si spegne.

In questa condizione, la riga inferiore del display indica "W.A." Quando riselezionate un accordion set, questa indica il numero del set selezionato.

# <span id="page-14-0"></span>Usare il Lettore Audio USB

Potete riprodurre file audio da una memoria flash USB (venduta separatamente). Prima, usate il vostro computer per salvare i file audio che volete riprodurre sulla memoria USB.

Usando questa funzione, potete suonare sulla riproduzione di un brano musicale.

## Prepararsi per l'utilizzo della FR-4x come un lettore audio

## **1. Usando il vostro computer, copiate il brano musicale sulla memoria USB (venduta separatamente).**

#### **NOTA**

- 5 Usate una memoria flash USB disponibile in commercio o venduta da Roland. Però, sappiate che non possiamo garantire che tutte le memorie flash USB funzionino con questa unità.
- 5 Non spegnete mai l'unità o rimuovete la memoria flash USB o sfilate il cavo di alimentazione mentre l'indicatore di accesso alla memoria USB lampeggia.
- **2. Collegate la vostra memoria flash USB alla porta USB MEMORY della FR-4x.**

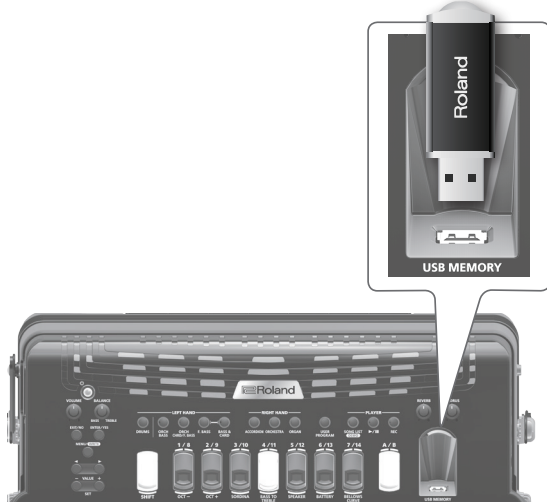

La FR-4x può riprodurre file MP3 o file WAV.

 $\rightarrow$  "Reference Manual" (PDF)

### Nota riproducendo i file audio

Suonare mentre vengono riprodotti dati MP3 impegna pesantemente il processore della FR-4x, e potrebbe provocare problemi con l'esecuzione alla tastiera.

In questo caso, potreste risolvere il problema usando un file WAV al posto di dati MP3.

## <span id="page-14-1"></span>Selezionare una song da una memoria flash USB

**1. Collegate la vostra memoria flash USB (venduta separatamente) alla porta USB MEMORY della FR-4x.**

### **2. Premete il tasto [SONG LIST].**

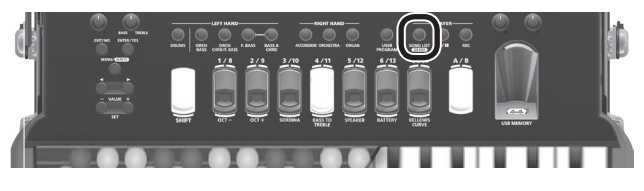

Il display mostra i contenuti della memoria flash USB.

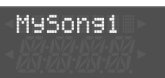

Se la riga inferiore del display mostra "Fld," la riga superiore mostra il nome di quella cartella.

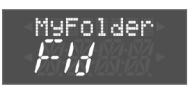

**3. Usate i tasti VALUE [-] [+] per selezionare la song che volete riprodurre.**

Il nome del brano selezionato appare nella riga superiore del display.

#### **MEMO**

Se il brano che volete selezionare si trova all'interno di una cartella, selezionate quella cartella e premete il tasto [ENTER] per aprire i contenuti di quella cartella.

Premendo il tasto [EXIT] tornate al primo livello superiore. Se continuate a premere il tasto [EXIT], tornata alla schermata principale.

## Riprodurre una song da una memoria flash USB

### **1. Selezionate una song sulla memoria flash USB.**

- $\rightarrow$  ["Selezionare una song da una memoria flash USB" \(p. 15\)](#page-14-1)
- **2.** Premete il tasto [▶/II] per riprodurre la song.

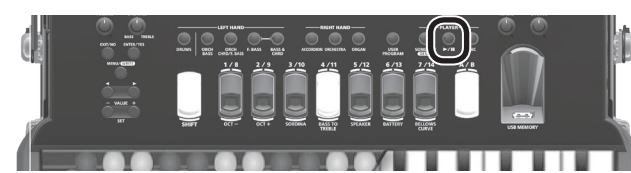

L'indicatore [►/II] si accende, e inizia la riproduzione della song. **MEMO**

Il volume di riproduzione di un file audio può essere regolato da "A. FileLv (Audio File Level)."

- $\rightarrow$  "Reference Manual" (PDF)
- **3.** Premete ancora una volta il tasto [▶/II] per porre in **pausa la riproduzione della song.**

L'indicatore si spegne.

#### **MEMO**

Se la posizione di riproduzione della song si trova a 1 secondo o in un punto successivo, potete premere il tasto VALUE [-] per riportare la posizione di riproduzione all'inizio.

体調

m

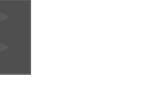

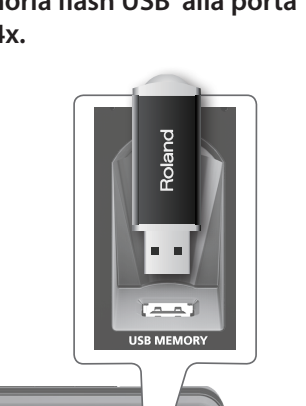

## <span id="page-15-0"></span>Descrizione dei pannelli

## Le sezioni della vostra FR-4x

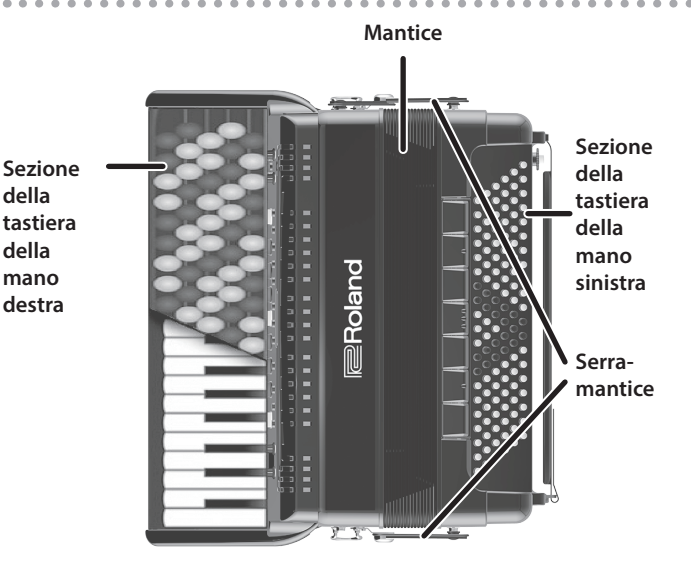

### Sezione della tastiera della mano destra (del canto)

Questa sezione viene usata normalmente per suonare la melodia. La tastiera della mano destra della FR-4x è sensibile alla dinamica.

## Sezione della tastiera della mano destra

## Sezione della tastiera della mano sinistra (dei bassi & accordi)

Questa sezione suona normalmente le parti di accompagnamento. La tastiera della mano sinistra ha due modi.

In modo Bass e Chord, due o tre file di bottoni suonano i bassi, e i bottoni restanti suonano gli accordi.

In modo Free Bass (bassi sciolti), due file di bottoni suonano i bassi, e i bottoni restanti suonano la melodia usando la disposizione dei tasti Free Bass. La tastiera a bottoni della mano sinistra è sensibile alla dinamica.

#### <span id="page-15-1"></span>Mantice

Muovendo il mantice, potete aggiungere espressività e dinamica al suono. È disponibile una varietà di tecniche esecutive, una delle quali è chiamata "bellows shake" (oscillazione ritmica del mantice: rapidi movimenti di apertura e chiusura).

L'inerzia del mantice può essere impostata tramite il regolatore della resistenza e la valvola dell'aria.

Quando suonate o trasportate lo strumento, fate attenzione a non pizzicarvi le dita tra le parti mobili e il pannello. Se sono presenti bambini piccoli, accertatevi che un adulto fornisca supervisione e guida.

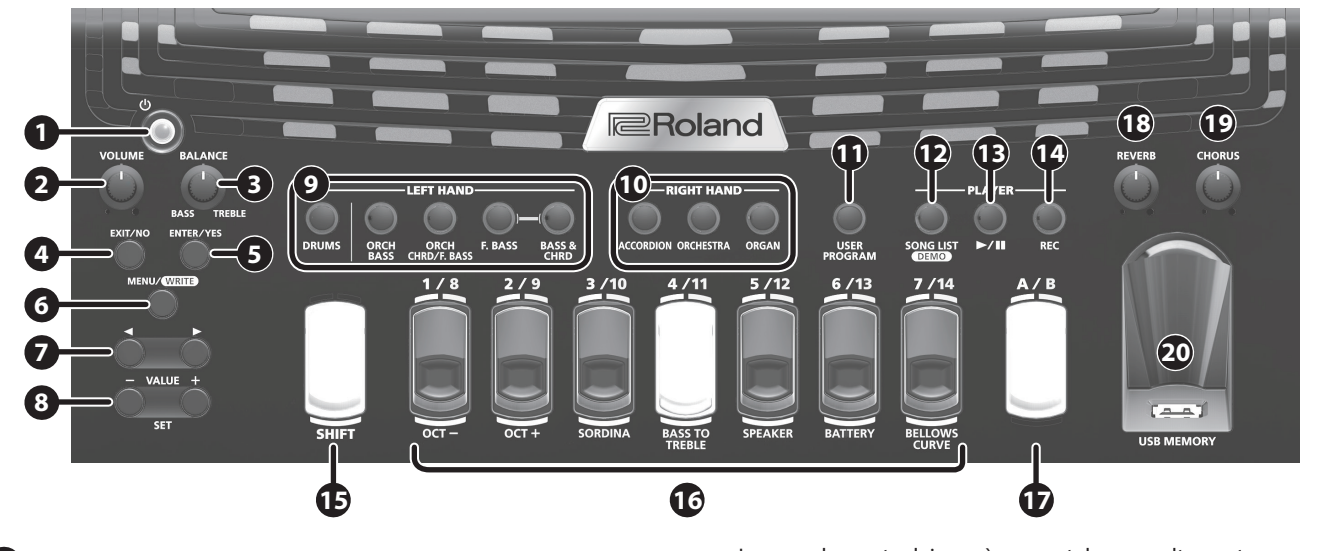

## **1 Tasto [**L**]**

Accende e spegne lo strumento.

### **2 Manopola [VOLUME]**

Regola il volume generale della FR-4x.

### **3 Manopola [BALANCE]**

Regola il bilanciamento di volume tra la sezione della mano destra e la sezione della mano sinistra.

### **4 Tasto [EXIT/NO]**

Riporta alla schermata principale.

In una schermata dei menù, premetelo una volta per tornare alla schermata un livello sopra.

In una schermata dei menù, continuando a premere questo tasto ritornate direttamente alla schermata principale.

In certe schermate, questo tasto cancella la funzione che viene eseguita.

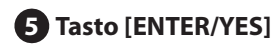

Conferma un valore o esegue un'operazione.

## **6 Tasto [MENU/WRITE]**

Visualizza la schermata MENU.

Continuando a premere questo tasto, potete salvare uno user program o set, o varie impostazioni.

## **7 Tasti cursore [**K**] [**J**]**

Cambiano le schermate.

Nella schermata principale, questi tasti passano alla schermata di selezione dei suoni orchestrali o dei suoni di organo.

### **8 Tasti VALUE [-] [+] (tasti SET [-] [+])**

Cambiano i suoni o i valori.

Nella schermata principale, questi tasti cambiano gli accordion set. Se tenete premuto il tasto [SHIFT] e usati i tasti [-] [+], la selezione o il valore cambia a passi di 10.

Se premete un tasto [-] [+] mentre tenete premuto l'altro tasto, il cambiamento avviene più velocemente.

## **9 Parte LEFT HAND**

Cambia i suoni della parte suonata dalla mano sinistra. DRUMS, ORCH BASS, ORCH CHRD/F.BASS, F.BASS, BASS & CHRD Per maggiori informazioni su DRUMS e F.BASS, fate riferimento al "Reference Manual" (PDF).

## **10 Parte RIGHT HAND**

Cambia i suoni della parte suonata dalla mano destra. ACCORDION, ORCHESTRA, ORGAN

## **11 Tasto [USER PROGRAM]**

Richiama gli user program [\(p. 14](#page-13-2)).

## **12 Tasto [SONG LIST]**

Visualizza i brani salvati su una memoria flash USB ([p. 15\)](#page-14-1).

Tenendo premuto il tasto [SONG LIST] potete riprodurre le demo song. Per arrestare le demo song, premete ancora una volta il tasto [SONG LIST] ([p. 5](#page-4-2)).

## **13 Tasto [**r**]**

Riproduce una song, o pone in pausa la song che sta suonando correntemente.

## **14 Tasto [REC]**

Registra la vostra esecuzione.

### **15 Tasto [SHIFT]**

Potete accedere a varie funzioni tenendo premuto il tasto [SHIFT] e premendo un altro tasto.

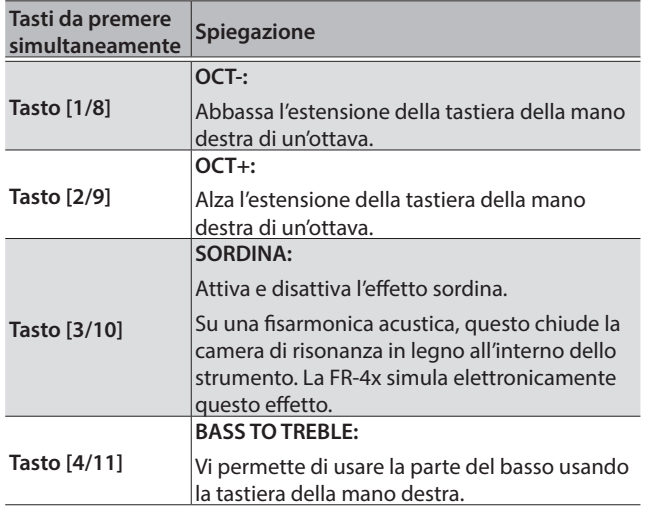

<span id="page-16-0"></span>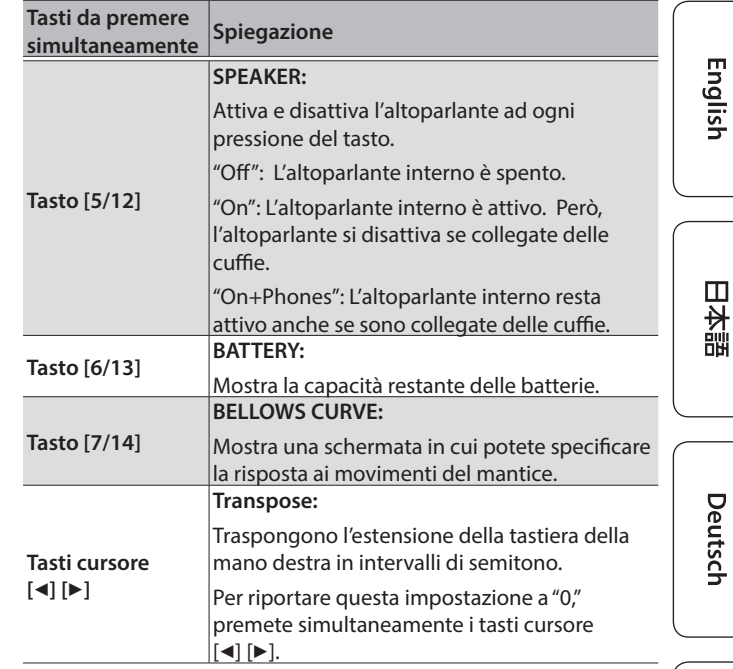

## **16 Tasti dei registri della mano destra**

Selezionano il registro che viene suonato dalla tastiera della mano destra.

## **17 Tasto [A/B]**

Due banchi di suoni, A (1–7) e B (8–14) sono assegnati ai tasti dei registri della mano destra.

Premete il tasto [A/B] per alternare tra il banco A (1–7) e il banco B  $(8-14)$ .

### **18 Manopola [REVERB]**

Regola la quantità di riverbero.

### **19 Manopola [CHORUS]**

Regola la quantità di chorus.

#### **20 Porta USB MEMORY**

Collegate qui una memoria flash USB (venduta separatamente).

Français

## Sezione della tastiera della mano sinistra

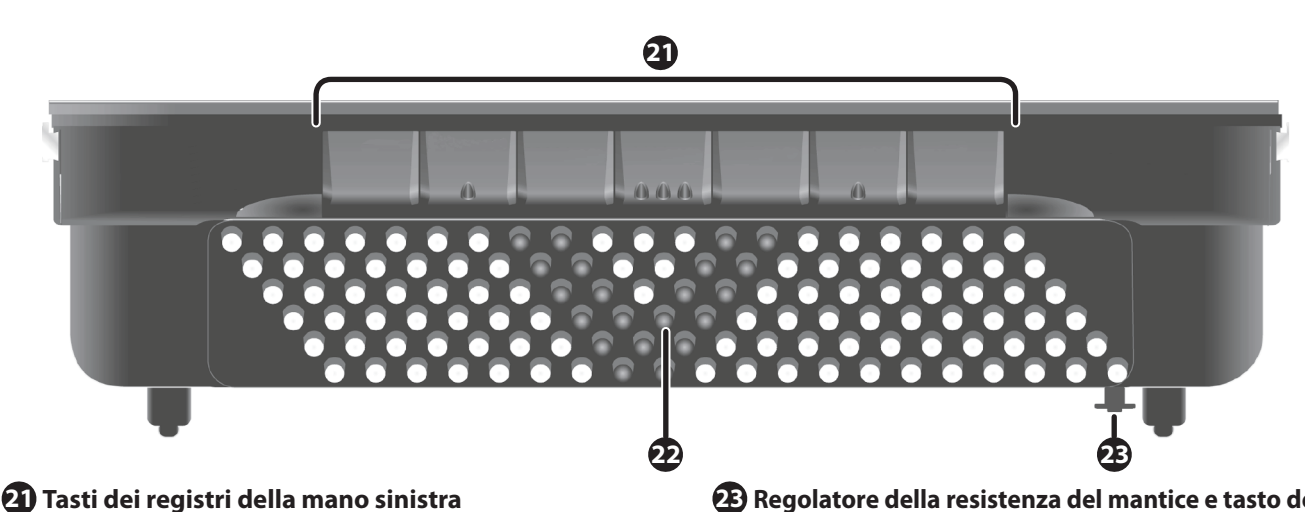

Selezionano il registro suonato dalla tastiera della mano sinistra.

### **22 Tastiera a bottoni della mano sinistra**

Questi 120 bottoni sono usati per suonare le note del basso e degli accordi (sono sensibili alla dinamica). Vi permettono anche di suonare timbri di batteria.

#### **23 Regolatore della resistenza del mantice e tasto dell'aria**

Il regolatore della resistenza del mantice vi permette di specificare la resistenza opposta dal mantice (la forza necessaria per spingerlo e tirarlo).

Premendo il tasto dell'aria potete eliminare l'aria che resta all'interno del mantice dopo aver suonato [\(p. 6\)](#page-5-1).

## **Display**

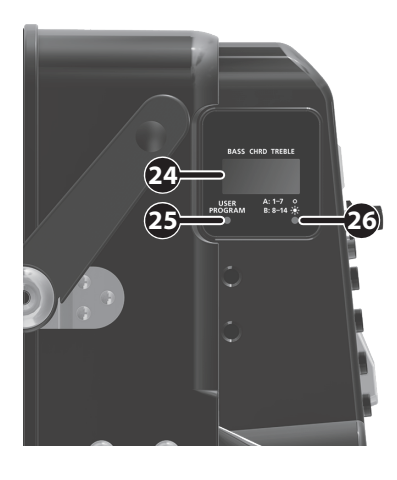

#### **24 Display**

Mostra informazioni relative alla vostra operazione.

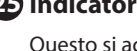

## **25 Indicatore [USER PROGRAM]**

Questo si accende se è selezionato uno user program.

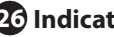

#### **26 Indicatore [A: 1-7/B: 8-14]**

Questo è spento se è selezionato un suono del banco A per i tasti dei registri della mano destra, ed è acceso se è selezionato un suono del banco B. Usate il tasto [A/B] per alternare tra i due banchi A e B.

## Pannello delle connessioni

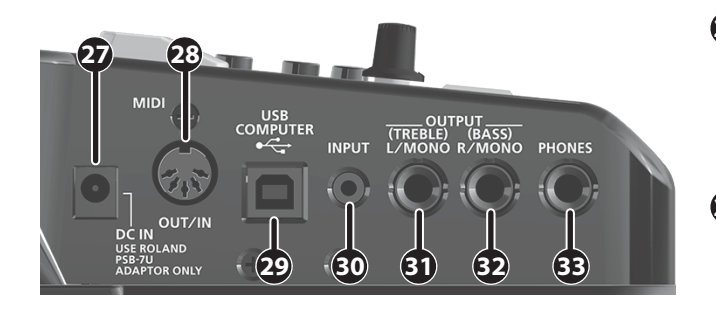

## **27 Presa DC IN**

Collegate qui il trasformatore in CA incluso.

Inserendo batterie ricaricabili al nichel-metallo idruro vendute separatamente (10 batterie), potete usare lo strumento senza il trasformatore.

#### **28 Presa MIDI OUT/IN**

Questo connettore trasmette o riceve dati MIDI. Potete impostarlo come ingresso o come uscita.

& "Reference Manual" (PDF)

## <span id="page-18-0"></span>**29 Porta USB COMPUTER (** $\leftarrow$ **)**

Questa porta può essere collegata ad una delle porte USB del vostro computer. Utilizzate un cavo USB disponibile in commercio.

Per poter usare la FR-4x con il vostro computer, dovete scaricare il driver dal seguente URL e installarlo.

Per i dettagli sull'installazione, fate riferimento al seguente URL.

#### &**http://www.roland.com/support/**

#### **30 Presa INPUT**

Dispositivi come un lettore audio possono essere collegati a questa presa tramite una spina stereo mini.

Per regolare il volume, usati i controlli del lettore audio collegato (per es., player audio).

### **31 Presa OUTPUT L/MONO (TREBLE)**

### **32 Presa OUTPUT R/MONO (BASS)**

Queste prese possono essere collegate ad un amplificatore, ad una consolle di messaggio o a un sistema wireless. Se usate entrambi i connettori, l'uscita della FR-4x è stereo. In questo caso, i segnali della sezione della tastiera della mano destra vengono trasmessi dalla presa L/MONO, mentre la presa R/MONO trasmette i segnali dei bassi (e degli accordi). Se usate solo una presa (collegata solo alla presa "L" o "R"), l'uscita della FR-4x è in mono.

#### **MEMO**

- 5 Sulla FR-4x, collegando questa presa, non vengono silenziati gli altoparlanti interni.
- 5 Tenendo premuto il tasto [SHIFT] e premendo il tasto [5/12] potete attivare e disattivare l'altoparlante [\(p. 17](#page-16-0)). Disattivando l'altoparlante della FR-4x potete risparmiare il consumo della batteria.

### **33 Presa PHONES**

Qui potete collegare delle cuffie stereo.

Collegando delle cuffie, vengono silenziati gli altoparlanti interni.

#### **MEMO**

Potete cambiare un'impostazione così che gli altoparlanti interni producano suono anche quando sono collegate delle cuffie ([p. 17\)](#page-16-0).

## Specifiche Principali

#### **Roland FR-4x: V-Accordion Roland FR-4xb: V-Accordion**

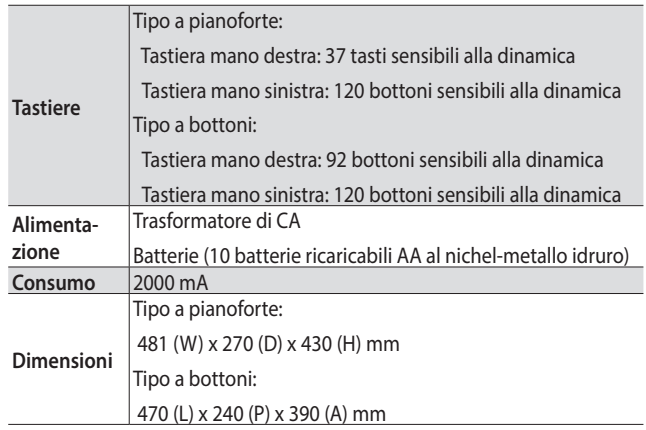

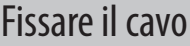

Procedete come segue per essere certi che un cavo MIDI–o un cavo audio– non si allenti mentre state suonando.

La vostra FR-4x è dotata di una cinghietta che consente di fissare cavi opzionali MIDI e audio alla cinghia della tracolla destra.

**1. Avvolgete la cinghietta di fissaggio e il cavo attorno alla cinghia.**

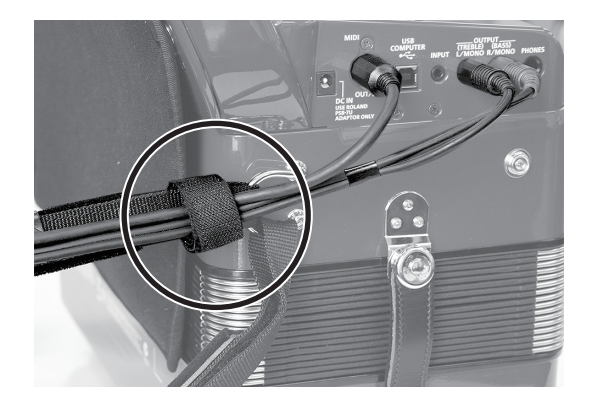

English

m 大謡

#### cinghie **Accessori opzionali** Memoria flash USB, custodia morbida per la fisarmonica, cuffie, controller MIDI a pedali (FC-300) \* Questo documento spiega le specifiche del prodotto nel momento in cui è stato redatto il documento, per le

Manuale dell'utente, trasformatore, cavo di alimentazione, copri-bottone di riferimento per la tastiera della mano destra e della mano sinistra (solo FR-4xb), copertura,

Tipo a pianoforte: 8,9 kg Tipo a bottoni: 8,6 kg

**Peso (cinghie, trasformatore e batterie esclusi)**

**Accessori**

informazioni più recenti, visitate il sito Web Roland.

## <span id="page-19-1"></span> **AVVISO**

#### <span id="page-19-0"></span>**Riguardo alla funzione Auto Off**

L'alimentazione di questa unità si spegne automaticamente trascorso un tempo predeterminato dall'ultima esecuzione, o

operazione sui controlli (funzione Auto Off). Se non volete che l'unità si spenga automaticamente, disabilitate la funzione Auto Off ([p. 5](#page-4-1)). 

#### **Usate solo il trasformatore di CA incluso e la tensione corretta**

Usate solo il trasformatore di CA specificato, e assicuratevi che la tensione locale corrisponda alla tensione d'ingresso specificata

sul trasformatore. Altri trasformatori di CA possono avere polarità differenti o essere progettati per altre tensioni, perciò il loro uso può produrre danni, malfunzionamenti o scosse elettriche.

# <span id="page-19-2"></span>NOTE IMPORTANTI

#### **Alimentazione: Uso delle Batterie**

• Se fate funzionare l'unità a batterie, usate batterie ricaricabili AA Ni-MH.

#### **Posizionamento**

- Evitate che restino degli oggetti appoggiati alla tastiera. Questo può provocare malfunzionamenti, come tasti che smettono di produrre suono.
- A seconda del materiale e della temperatura della superficie su cui ponete l'unità, i piedini in gomma possono scolorire o macchiare la superficie.

#### **Riparazioni e Dati**

• Prima di portare l'unità in laboratorio per le riparazioni, effettuate sempre una copia di backup dei dati salvati al suo interno; o se preferite, annotate le informazioni necessarie. Durante le riparazioni, viene prestata la massima attenzione per evitare la perdita dei dati. In certi casi (come quando i circuiti di memoria sono danneggiati), è però impossibile ripristinare i dati, e Roland non si assume responsabilità riguardo alla perdita di tali dati.

#### **Precauzioni Aggiuntive**

- Sappiate che il contenuto della memoria può andare irrimediabilmente perso a causa di malfunzionamenti, o per un uso scorretto dell'unità. Per proteggervi dal rischio di perdere dati importanti, vi raccomandiamo di salvare periodicamente una copia di sicurezza dei dati importanti presenti nella memoria dell'unità.
- Roland non si assume responsabilità alcuna riguardo al ripristino dei contenuti che possono andare persi.
- Non colpite o premete mai eccessivamente sul display.
- Non usate mai cavi di collegamento che contengano delle resistenze.
- Non usate una forza eccessiva agendo sul mantice.

#### **Usare Memorie Esterne**

- Osservate le seguenti precauzioni nel maneggiare le memorie esterne, e rispettate sempre tutte le indicazioni incluse con la memoria esterna.
	- Non rimuovete mai il dispositivo mentre è in corso la lettura/scrittura.
- Per evitare danni causati dall'elettricità statica, accertatevi di aver scaricato qualsiasi elettricità statica dal vostro corpo prima di maneggiare il dispositivo.

#### **Diritti di Proprietà Intellettuale**

- La legge proibisce la registrazione non autorizzata, l'esecuzione in pubblico, la trasmissione, il prestito, la vendita o la distribuzione, o simili, in tutto o in parte di un lavoro (composizione musicale, registrazione video, trasmissione, esecuzione in pubblico, etc.) il cui copyright è proprietà di terze parti.
- Non utilizzate questa unità per scopi che potrebbero violare i diritti di autore detenuti da una terza parte. Non ci assumiamo alcuna responsabilità riguardo alla violazione di diritti di autore detenuti da una terza parte derivati dall'uso di questa unità.

## **ATTENZIONE**

#### **Conservate gli oggetti di piccole dimensioni fuori dalla portata dei bambini**

Per evitare che piccoli oggetti come i seguenti vengano ingoiati accidentalmente, teneteli fuori dalla portata dei bambini.

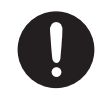

• Parti Incluse/Parti Rimovibili Copritasto di riferimento per la tastiera a bottoni della mano sinistra

Copritasto di riferimento per la tastiera a bottoni della mano destra (solo FR-4xb)

- I diritti di autore dei contenuti di questo prodotto (i dati delle forme d'onda dei suoni, i dati degli style, pattern di accompagnamento, dati delle frasi, loop audio e dati delle immagini) appartengono alla Roland Corporation.
- Agli acquirenti di questo prodotto è permesso di utilizzare tali contenuti (ad eccezione dei dati delle demo song) per la creazione, esecuzione, registrazione e distribuzione di lavori musicali originali.
- Agli acquirenti di questo prodotto NON è permesso di estrarre tali contenuti in forma originale o modificata, allo scopo di distribuire supporti registrati di tali contenuti o di renderli disponibili su una rete di computer.
- MMP (Moore Microprocessor Portfolio) si riferisce ad un gruppo di brevetti relativi all'architettura del microprocessore, che è stato sviluppato dalla Technology Properties Limited (TPL). Roland ha avuto in licenza questa tecnologia dal TPL Group.
- La tecnologia di compressione audio MPEG Layer-3 è concessa in licenza dalla Fraunhofer IIS Corporation e dalla THOMSON Multimedia Corporation.
- Roland e V-Accordion sono marchi di fabbrica registrati o marchi di fabbrica della Roland Corporation negli Stati Uniti e/o in altre nazioni.
- Tutti i nomi dei prodotti e delle aziende menzionati in questo documento sono marchi di fabbrica o marchi di fabbrica registrati dei rispettivi proprietari.

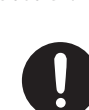

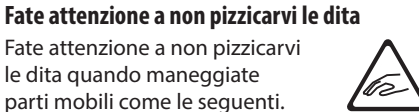

 **AVVISO**

 **ATTENZIONE**

**Usate solo il cavo di alimentazione fornito** Usate solo il cavo di alimentazione

incluso. Inoltre, il cavo di alimentazione fornito non dev'essere utilizzato con nessun

Fate attenzione a non pizzicarvi le dita quando maneggiate parti mobili come le seguenti. Raccomandiamo la supervisione di un adulto ogni qual volta un bambino

piccolo deve usare l'unità. • Mantice ([p. 16\)](#page-15-1) • Serramantice [\(p. 16](#page-15-1))

altro dispositivo.

# MEMO

# Reference Cap

To do this, first remove the button you wish to replace by turning it counterclockwise, then install the new button and screw it clockwise.

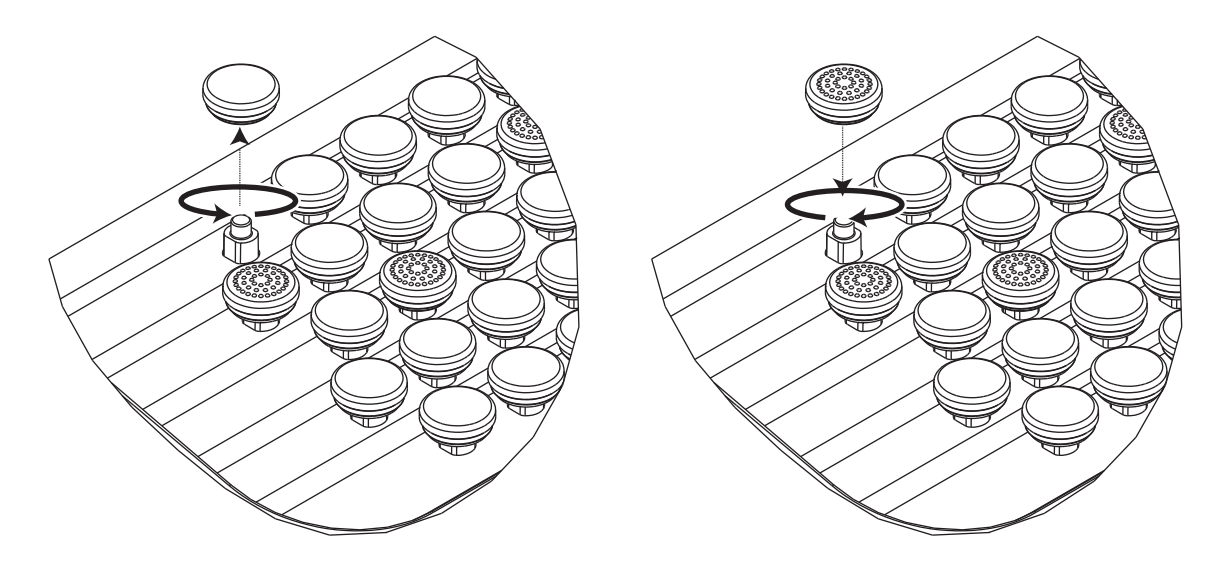

# リファレンス・キャップ

ボタンを付け替えるには、交換するボタンを左に回して取りはずし、新しいボタンを取り付けて右に回して固定します。

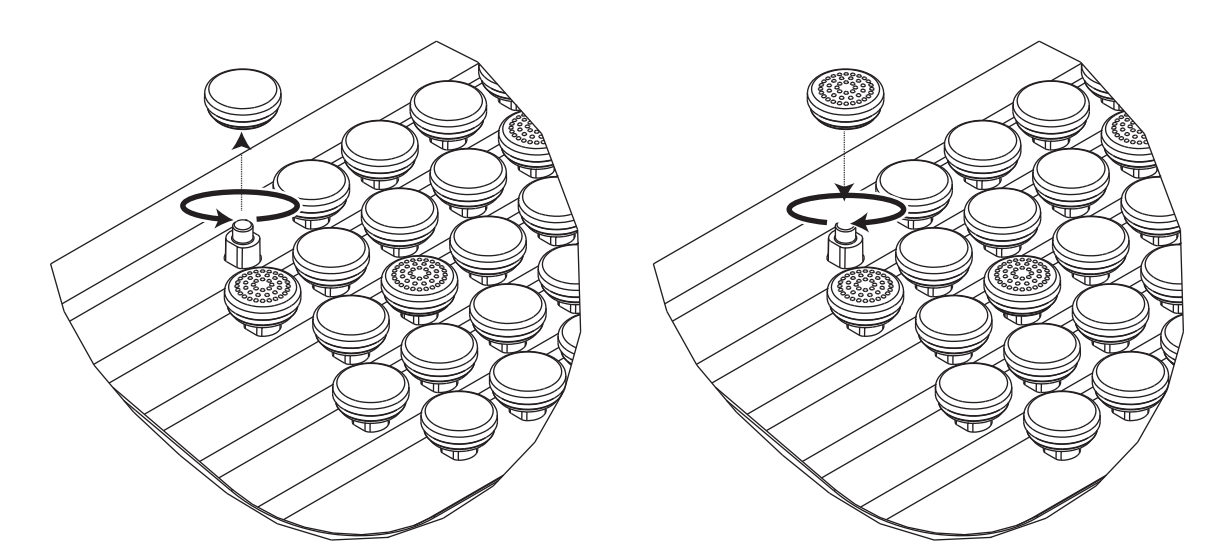

**For the USA**

## **DECLARATION OF CONFORMITY Compliance Information Statement**

Model Name : Type of Equipment : Responsible Party : Address : Telephone : FR-4X, FR-4XB Digital Accordion Roland Corporation U.S. 5100 S. Eastern Avenue Los Angeles, CA 90040-2938 (323) 890-3700

**I**<br> **E**<br>
Roland

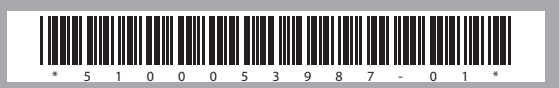